## **วิธีเข้าดู เงินเดือนค่าจ้าง บำนาญ บำเหน็จรายเดือนค่าตอบแทนพนักงานราชการ**

**1.เข้าเว็บไซต์กองคลัง ตาม URL :<http://finance.dld.go.th/th/index.php/th/> และเลื่อนไปทางขวามือแบบในภาพด้านล่าง**

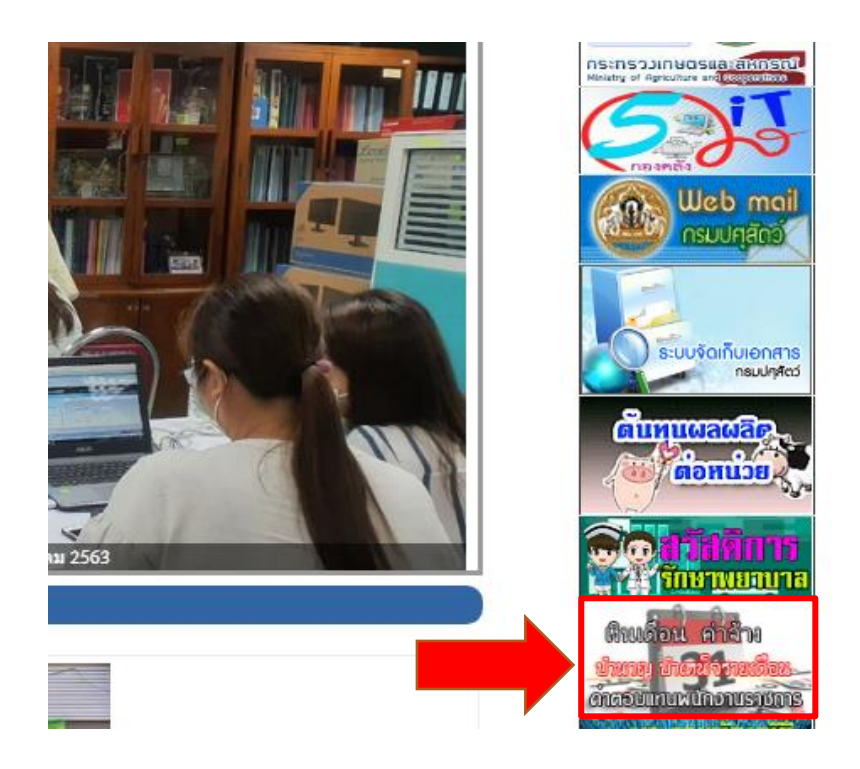

**1.1. คลิ๊กที่แบรนเนอร์เงินเดือนค่าจ้าง บำนาญ บำเหน็จรายเดือนค่าตอบแทนพนักงานราชการ**

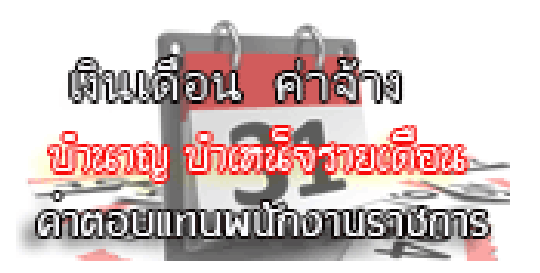

## **1.2 จะแสดงหน้าจอรายการขึ้นมาแบบในภาพ**

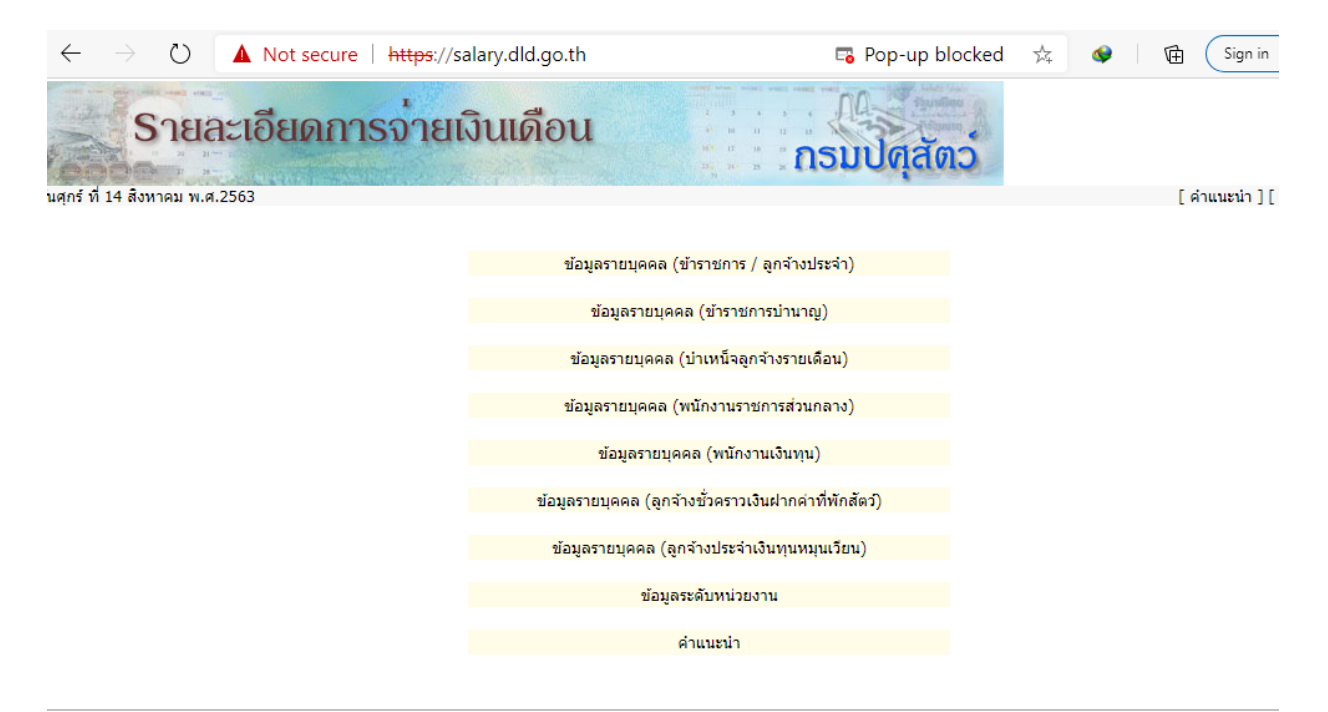

พัฒนาเว็บไซต์ โดย : กองคลัง และศูนย์สารสนเทศ กรมปศุสัตว์<br>Copyright 2005 Finance Division And IT Center. Department of Livestock Development . All right reserved.

สอบถามข้อมูล และการกำหนดสิทธิ์ในการเข้าใช้งานระบบ ติดต่อ ฝ่ายเงินเดือน กองคลัง กรมปศุสัตว์ โทร. 0-2653-4444 ต่อ 1626 E-mail : gfmis@dld.go.th